## **Addendum**

How to save and access your measurement files :

These functions are accessible only if you have installed the software in your c: drive.

You can store a measurement by clicking on " Save ", and you can re-access a previous measurement by clicking on " Load ".

Tetrode, Pentode, multigrids mode :

In the menu " Mode " change from " Triode " to " Autres ".

You must supply the screen (g2) with the appropriate voltage required by the manufactured for this test.

A schematic and some suggestions are given below.

Screen in multigrid mode :

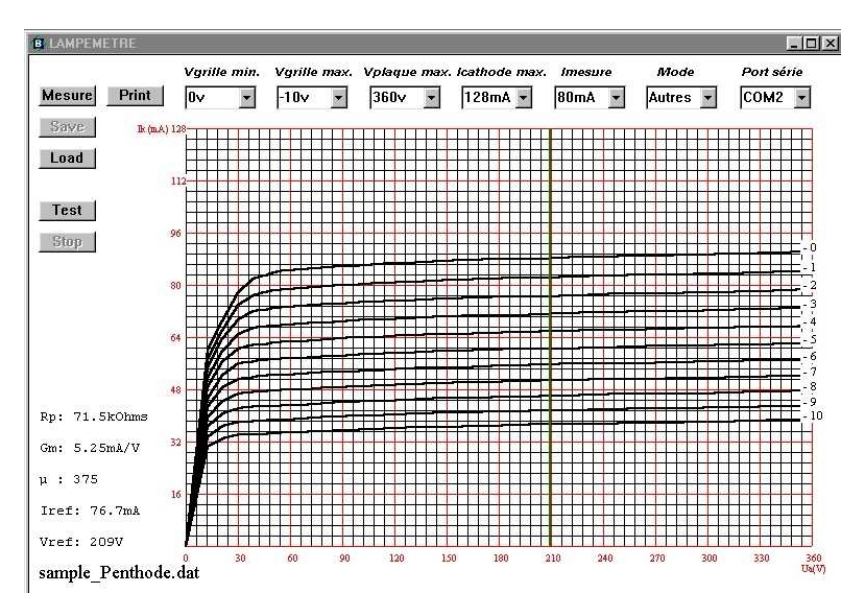

High voltage generation for the screen (g2) :

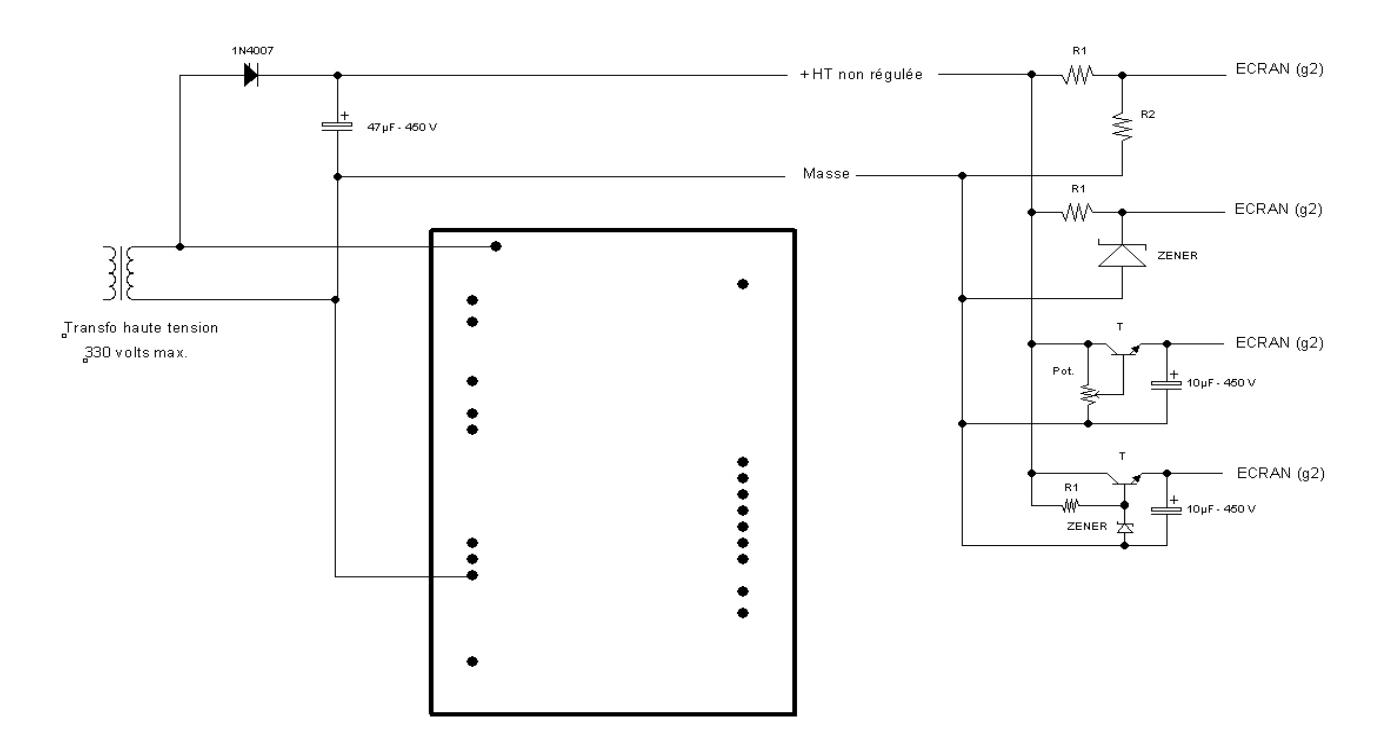